МИНИСТЕРСТВО СЕЛЬСКОГО ХОЗЯЙСТВА РОССИЙСКОЙ ФЕДЕРАЦИИ **Федеральное государственное бюджетное образовательное учреждение высшего образования «Московская государственная академия**  Дата подписания: 21.12.2022 21:18:13 уникальный программный ключ: программный медицины и биотехнологии – МВА имени К.И. Скрябина» Информация о владальце ФИО: Позябин Сергей Владимирович Должность: Ректор 7e7751705ad67ae2d6295985e6e9170fe0ad024c

# **УТВЕРЖДАЮ**

Проректор по учебной работе \_\_\_\_\_\_\_\_\_\_\_\_\_\_ С.Ю. Пигина « $\overline{\phantom{a}}$ »  $\overline{\phantom{a}}$  2022 г

Кафедра **кормления и кормопроизводства**

# **РАБОЧАЯ ПРОГРАММА ДИСЦИПЛИНЫ**

# **Использование современных информационных систем при составлении рационов, рецептов комбикормов**

**специальность** 36.04.02 Зоотехния

**профиль подготовки** Зоотехния

# **уровень высшего образования** магистратура

**форма обучения:** очная / очно-заочная

**год приема:** 2022

## **РАБОЧАЯ ПРОГРАММА СОСТАВЛЕНА НА ОСНОВАНИИ:**

**РАЗРАБОТЧИК(И):**

- ФГОС ВО по специальности 36.04.02 Зоотехния утвержденного приказом Министерства образования и науки Российской Федерации № 973 от 22 сентября 2017 года (зарегистрировано Министерством юстиции Российской Федерации 09 октября 2017 года, Регистрационный номер 48477);

- основной профессиональной образовательной программы по специальности 36.04.02 Зоотехния;

- профессионального стандарта Специалист по зоотехнии, утвержденного Министерством труда и социальной защиты Российской Федерации №423-н от 14 июля 2020 года (зарегистрировано Министерством юстиции Российской Федерации от 14 августа 2020 года);

# Заведующий кафедрой А.А. Васильев Профессор Л.В. Топорова Доцент И.В. Топорова **РЕЦЕНЗЕНТ(Ы):** Доцент кафедры зоогигиены и птицеводства им. А.К. Даниловой ФГБОУ ВО МГАВМиБ – МВА имени К.И. Скрябина П.Н. Виноградов **РАБОЧАЯ ПРОГРАММА ДИСЦИПЛИНЫ РАССМОТРЕНА И ОДОБРЕНА:** - на заседании кафедры кормления и кормопроизводства Протокол заседания  $N_2$  от « $\rightarrow$  2022 г. Заведующий кафедрой А.А. Васильев - на заседании Учебно-методической комиссии факультета зоотехнологий и агробизнеса Протокол заседания № \_\_\_ от « \_\_ » \_\_\_\_\_\_\_\_ 2022 г. Председатель комиссии Г.В. Мкртчян **СОГЛАСОВАНО:** Начальник учебно - методического управления Г.В. Кондратов Руководитель сектора организации учебного процесса УМУ Ю.П. Жарова Декан факультета зоотехнологий и агробизнеса и проставляет при применении при применении один один О.И. Федорова Директор библиотеки Н.А. Москвитина

# **СОДЕРЖАНИЕ**

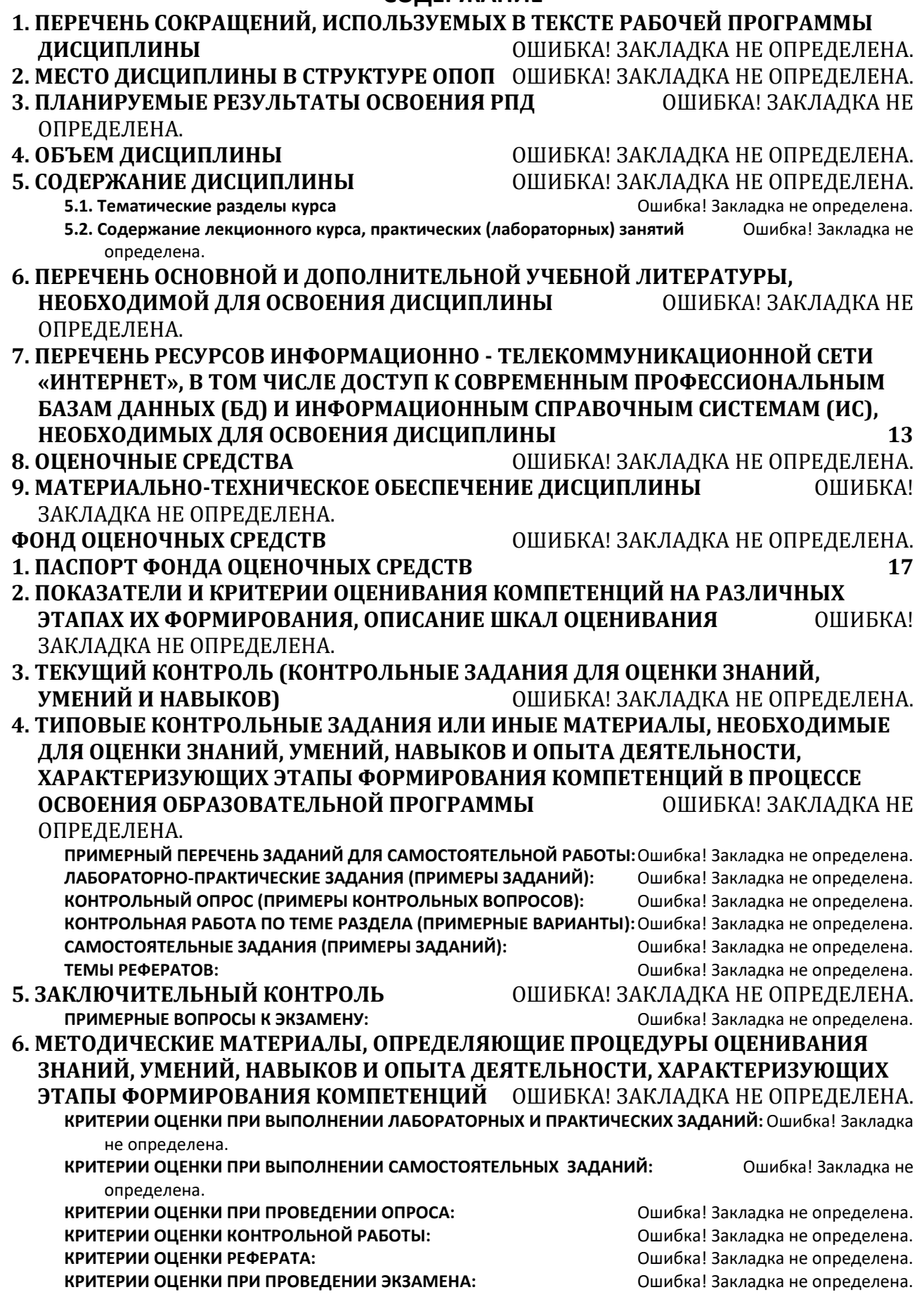

# **1. ПЕРЕЧЕНЬ СОКРАЩЕНИЙ, ИСПОЛЬЗУЕМЫХ В ТЕКСТЕ РАБОЧЕЙ ПРОГРАММЫ ДИСЦИПЛИНЫ (МОДУЛЯ)**

- 1. ОПОП основная профессиональная образовательная программа
- 2. УК универсальная компетенция
- 3. ОПК общепрофессиональная компетенция
- 4. ПК профессиональная компетенция
- 5. з.е. зачетная единица

6. ФГОС ВО – федеральный государственный образовательный стандарт высшего образования

- 7. РПД рабочая программа дисциплины
- 8. ФОС фонд оценочных средств
- 9. СР самостоятельная работа

# **2. ОСНОВНАЯ ХАРАКТЕРИСТИКА ДИСЦИПЛИНЫ (МОДУЛЯ)**

### **Цель освоения дисциплины:**

Формирование у магистров теоретических знаний и практических навыков по применению современных информационных технологий в профессиональной деятельности – в области сельскохозяйственного производства.

### **Задачами дисциплины являются:**

- − дать профессиональные знания, которые позволят им на практике использовать компьютерные технологии в научной и производственной деятельности;
- − приобрести умения использовать инструментарий компьютерных технологий при расчете комбикормов для различных групп животных и птицы;
- − приобрести навыки использования методов и приемов решения задач в науке и профессиональной деятельности при использовании компьютерных программ при расчете рационов для различных групп животных и птицы.

### **3. ПЛАНИРУЕМЫЕ РЕЗУЛЬТАТЫ ОБУЧЕНИЯ ПО ДИСЦИПЛИНЕ (МОДУЛЮ), СО-ОТНЕСЕННЫЕ С ПЛАНИРУЕМЫМИ РЕЗУЛЬТАТАМИ ОСВОЕНИЯ ОБРАЗОВА-ТЕЛЬНОЙ ПРОГРАММЫ**

Планируемые результаты обучения по дисциплине (модулю), соотнесенные с индикаторами достижения компетенций:

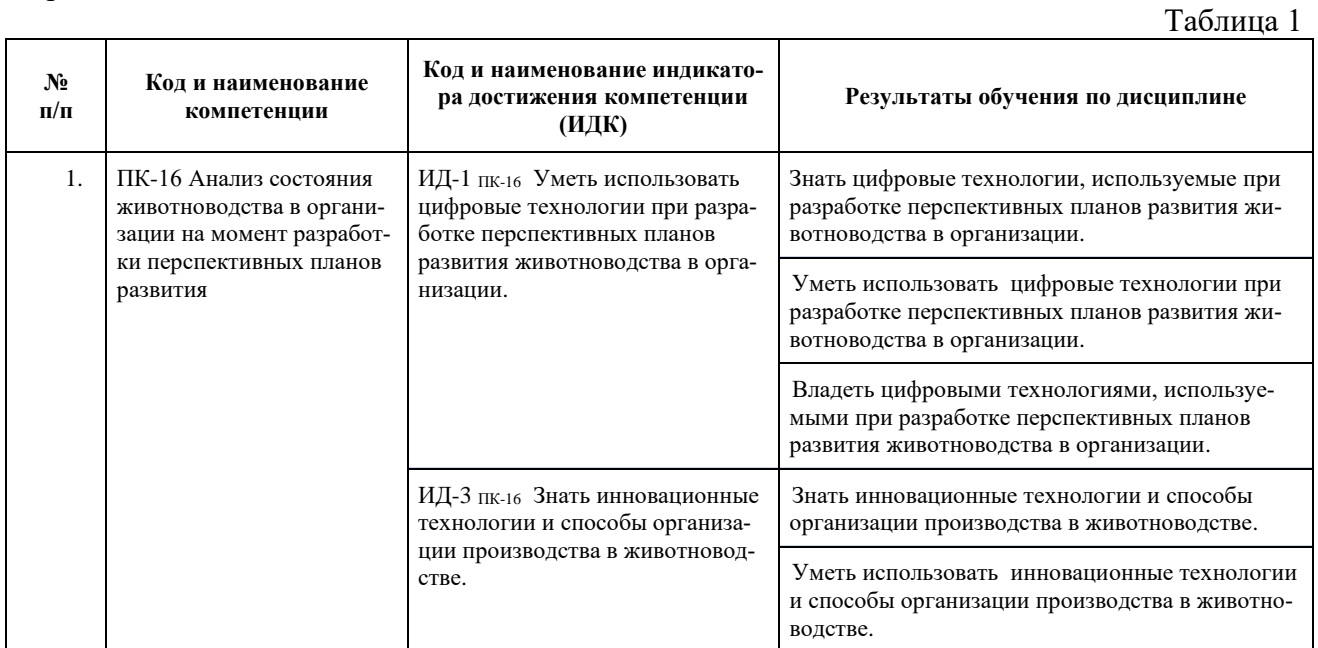

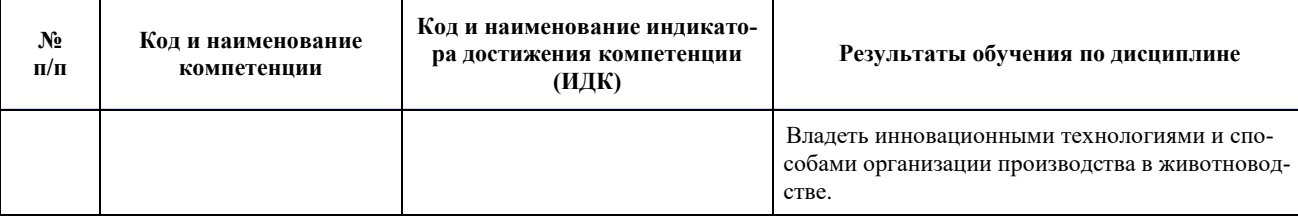

## **4. МЕСТО ДИСЦИПЛИНЫ (МОДУЛЯ) В СТРУКТУРЕ ОБРАЗОВАТЕЛЬНОЙ ПРОГРАММЫ**

Дисциплина «Использование современных информационных систем при составлении рационов, рецептов комбикормов» относится к вариативной части, дисциплины по выбору, учебного плана ОПОП по специальности 36.04.02 Зоотехния (уровень магистратура) и осваивается:

- по очной форме обучения во 2 семестре 1 курса;

- по очно-заочной форме обучения в 3 семестре 2 курса.

### **5. ОБЪЕМ ДИСЦИПЛИНЫ (МОДУЛЯ)**

Общий объем дисциплины (модуля) составляет 3 зачетных единиц, 108 часов

**Очная форма обучения**

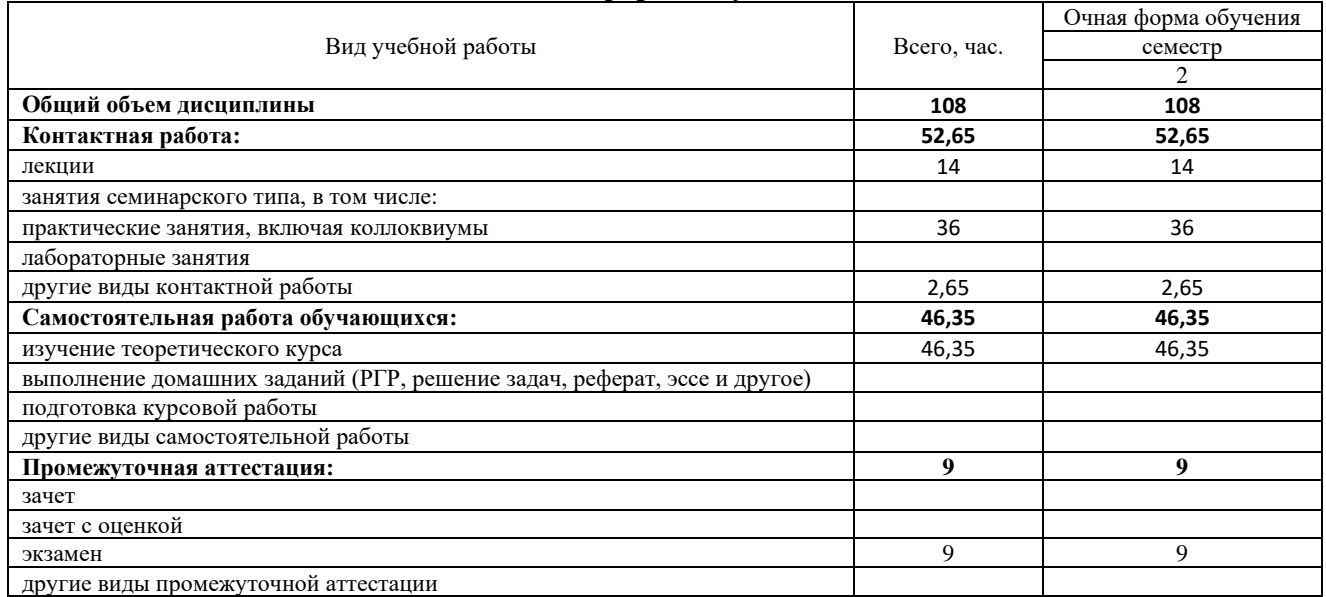

#### **Очно-заочная форма обучения**

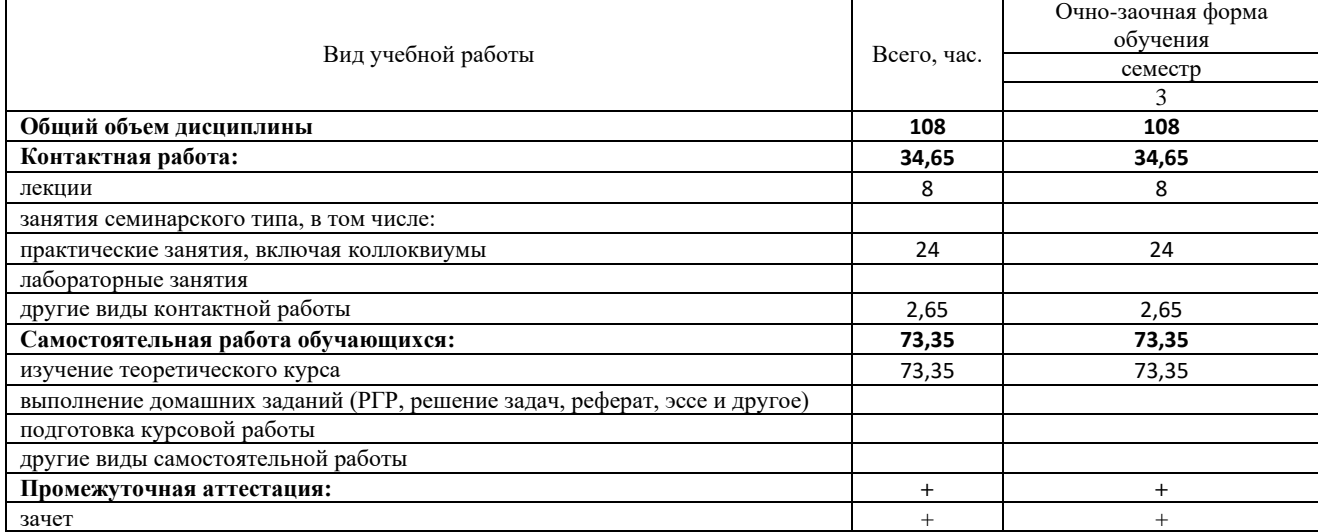

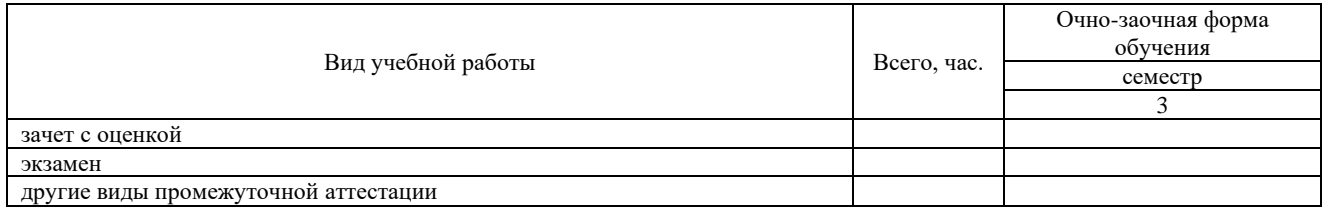

# **5. СОДЕРЖАНИЕ ДИСЦИПЛИНЫ (МОДУЛЯ)**

# **Разделы дисциплины (модуля):**

### **Очная форма обучения**

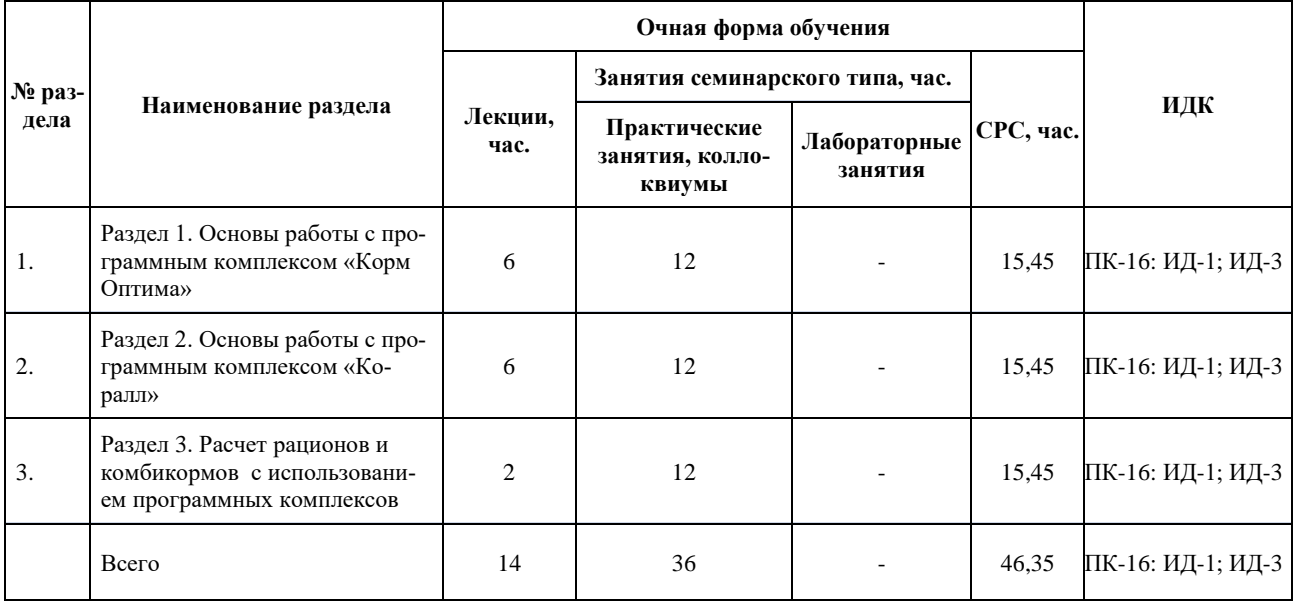

### **Очно-заочная форма обучения**

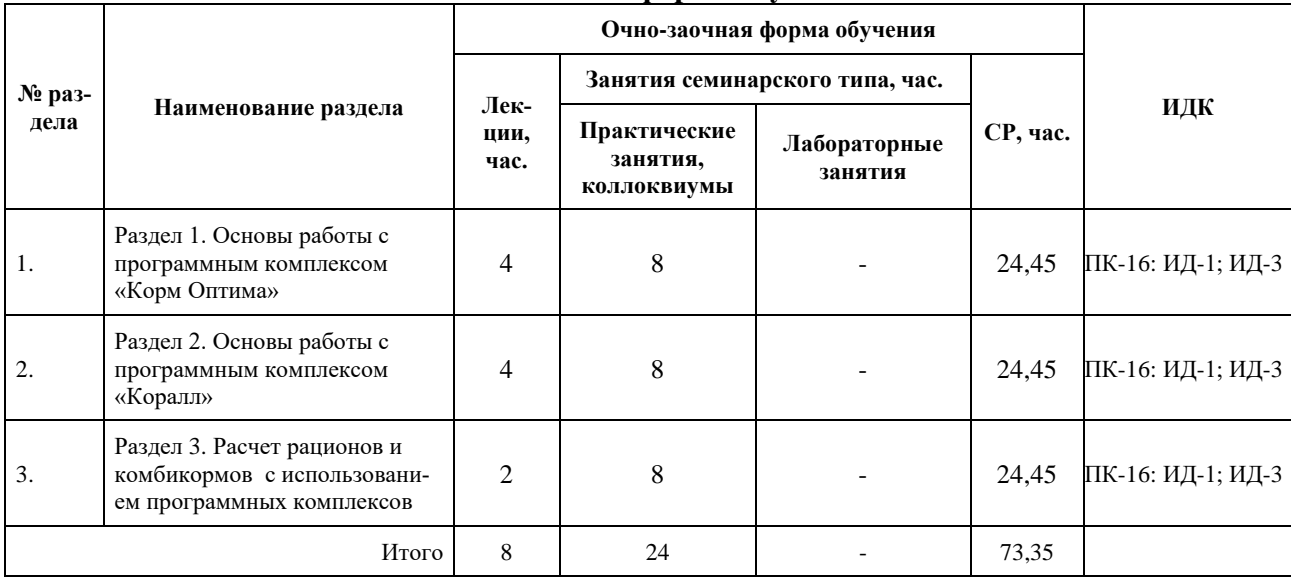

# **Содержание дисциплины (модуля) по видам занятий:**

# **Лекционные занятия**

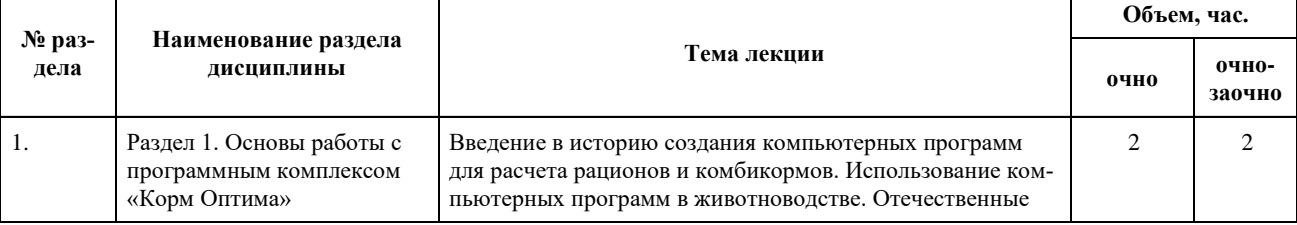

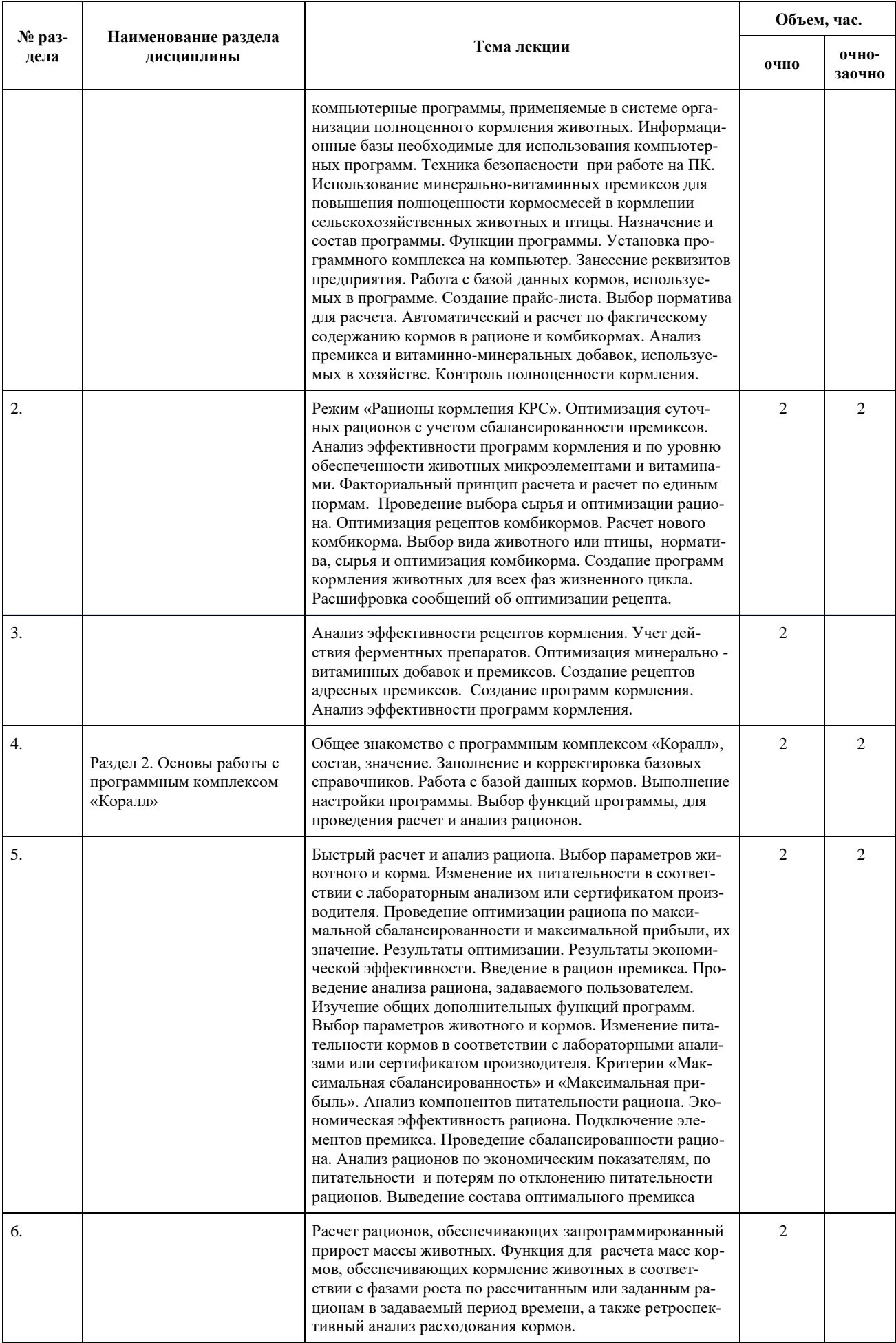

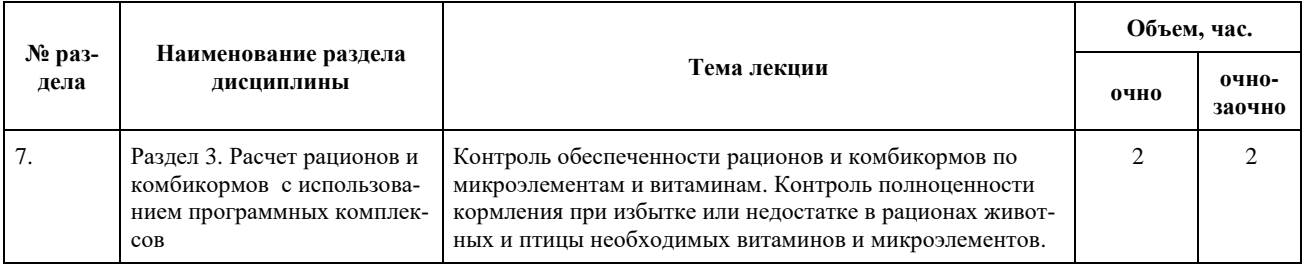

# **Занятия семинарского типа**

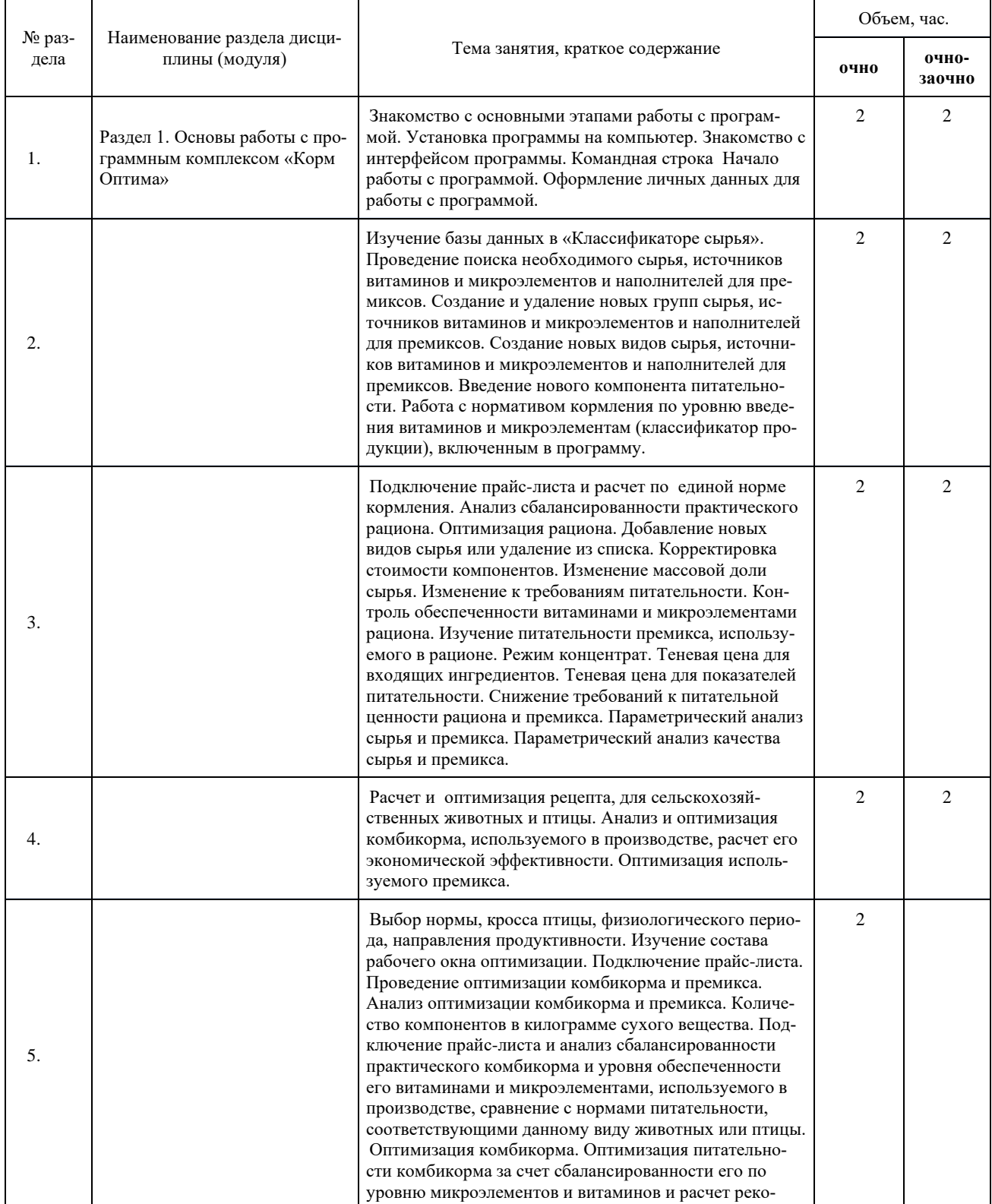

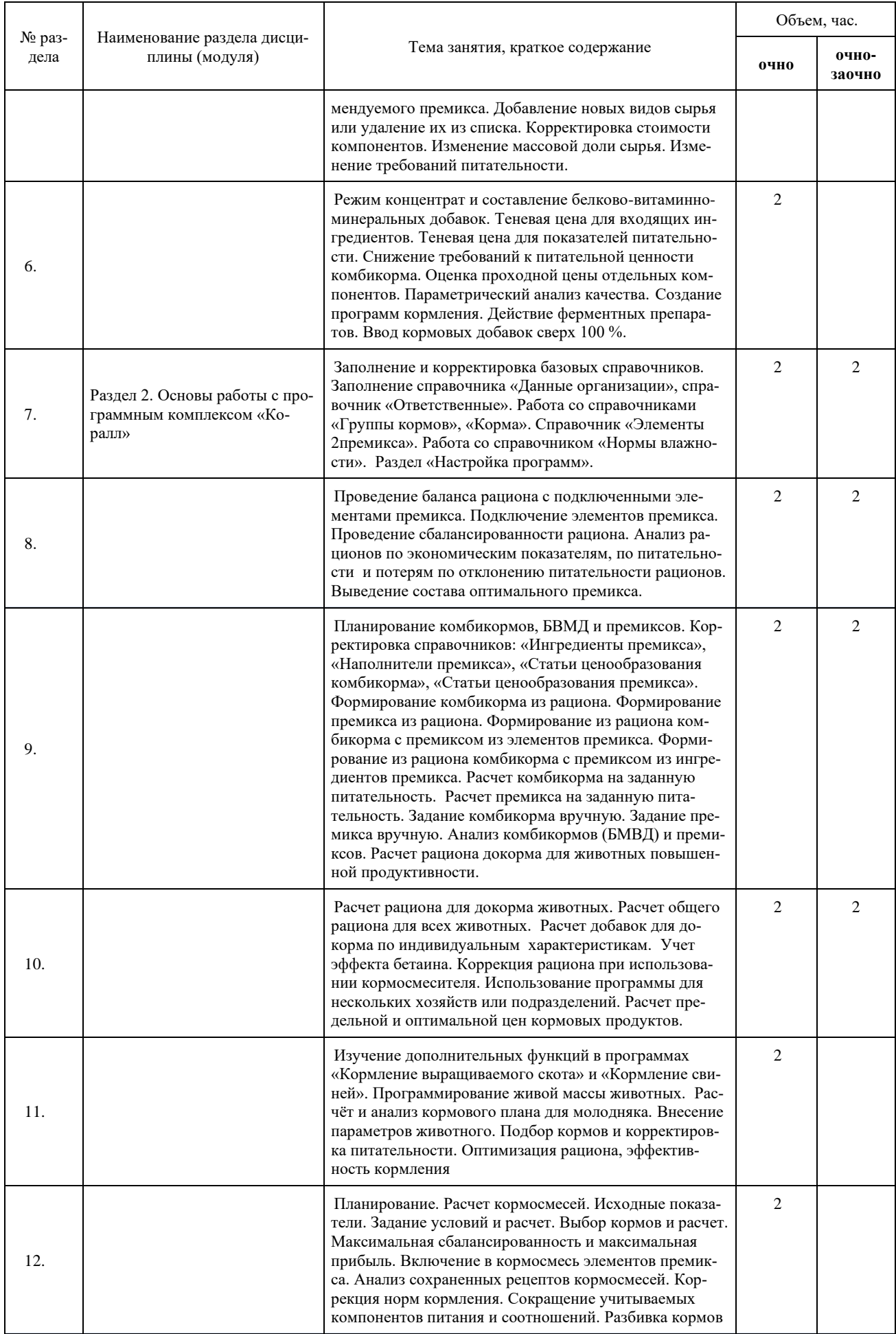

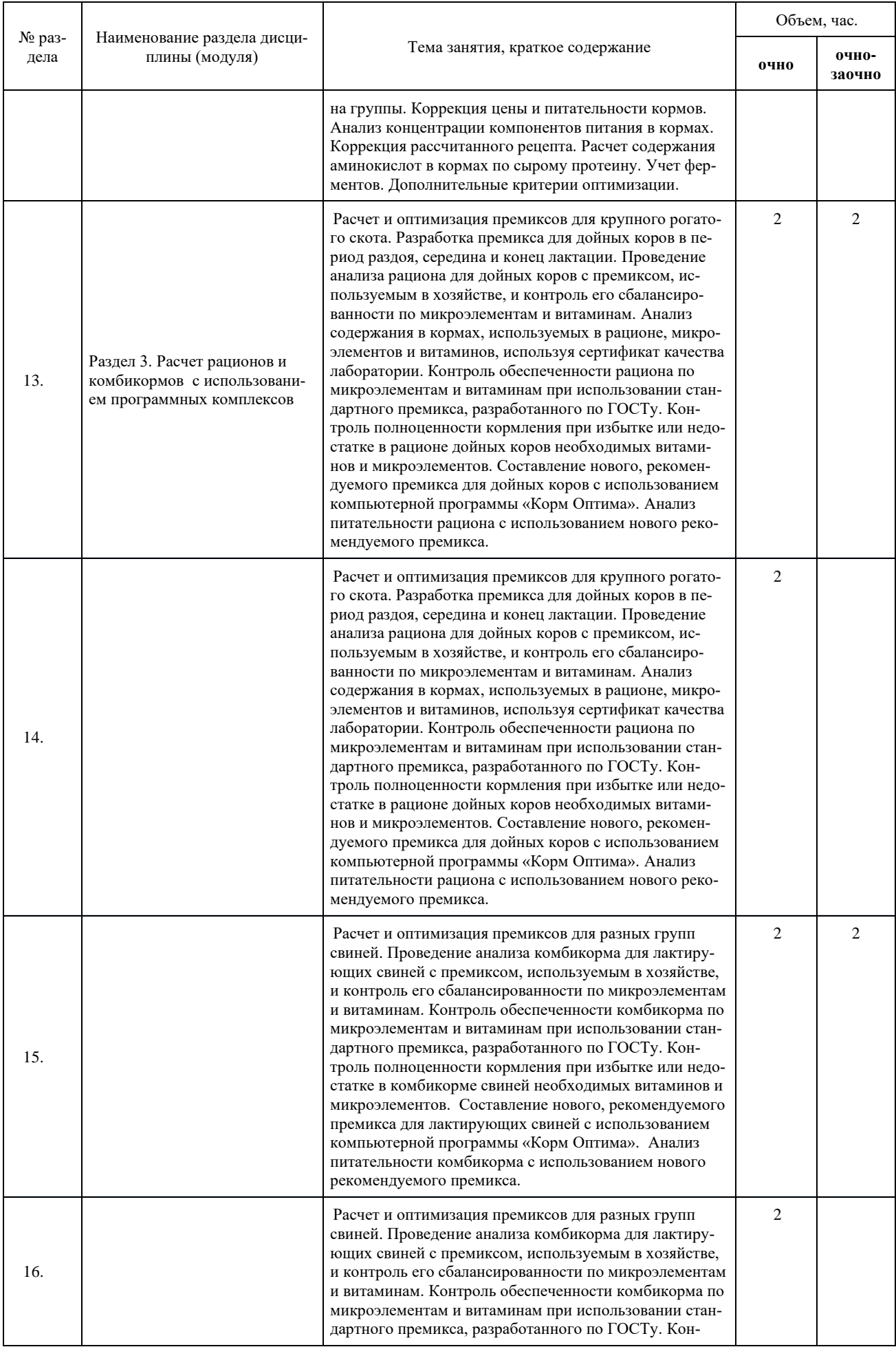

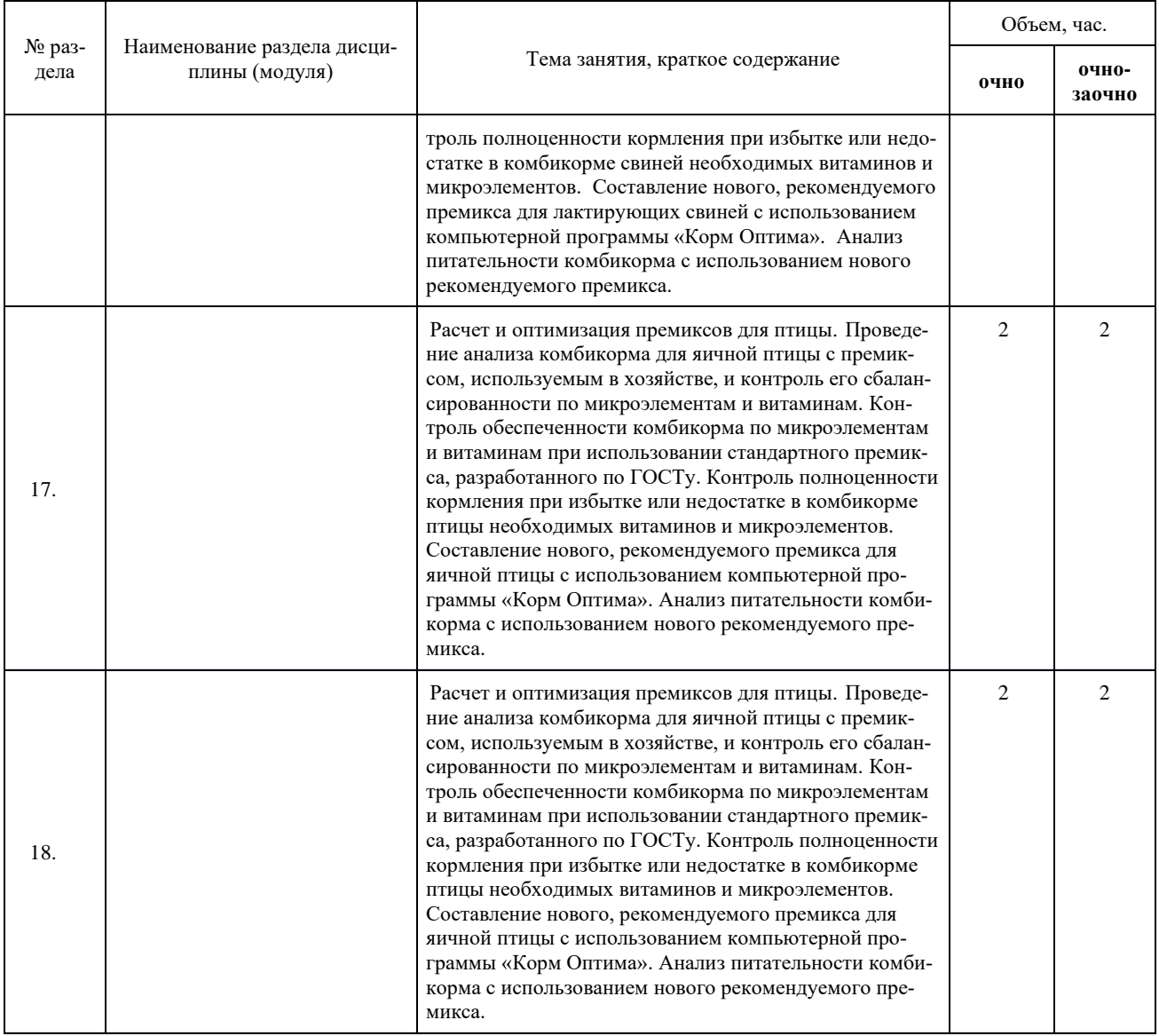

# **Самостоятельная работа обучающегося**

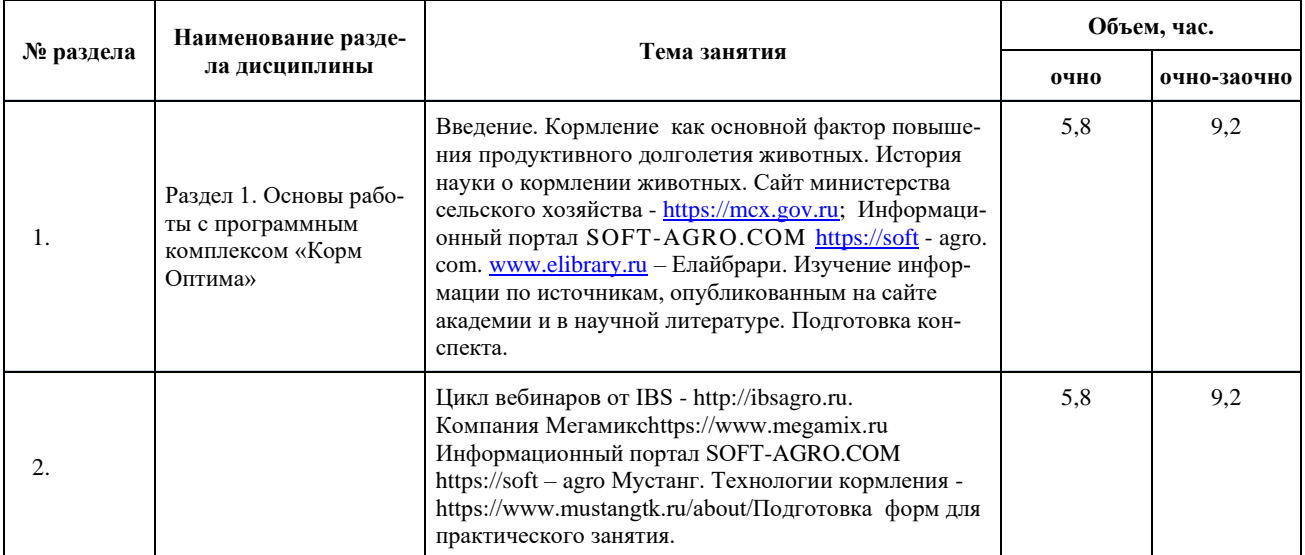

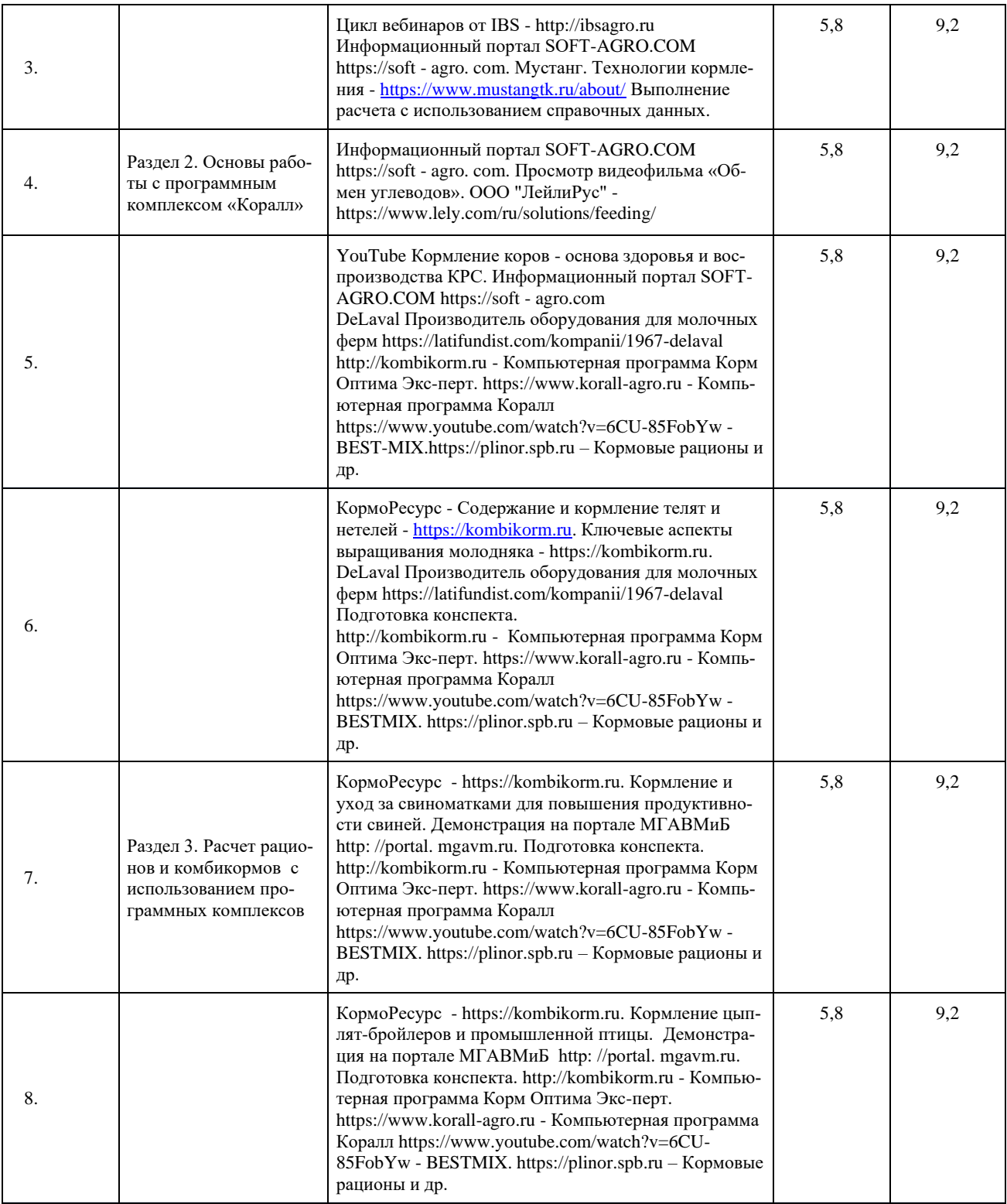

# **6. УЧЕБНО-МЕТОДИЧЕСКОЕ И ИНФОРМАЦИОННОЕ ОБЕСПЕЧЕНИЕ**

# **Перечень основной и дополнительной литературы: Основная литература:**

1. **Волкова, П.А.** Статистическая обработка данных в учебно-исследовательских работах [Электронный ресурс]: учеб. пособие / П.А. Волкова, А.Б. Шипунов. - М.: Форум, 2016. - 96 с.- Режим доступа: http://znanium.com/catalog/product/556479

1. **Гвоздева В.А.** Базовые и прикладные информационные технологии [Электронный ресурс]: учебник. - М.: ФОРУМ, ИНФРА-М, 2015.-384 с. http://znanium.com/catalog.php?bookinfo=428860

2. **Зоогигиеническая и ветеринарно-санитарная экспертиза кормов** [Электронный ресурс] : учебник / А.Ф. Кузнецов [и др.].- СПб : Лань, 2017.- 508 с.- Режим доступа: https://e.lanbook.com/book/96856

3. **Экспертиза кормов и кормовых добавок** [Электронный ресурс] : учеб. пособие / К.Я. Мотовилов [и др.].- СПб: Лань, 2013.- 560 с.- Режим доступа: https://e.lanbook.com/book/5248.

#### **Дополнительная литература**

1. **Методы исследования кормов**: учеб.-метод. пособие для аспирантов/ Л.В. Топорова, А. В. Архипов, П.И. Тишенков и др.; МГАВМиБ - МВА им. К.И. Скрябина. - М., 2016. - 36 с:

2. **Основные корма для животных и методы оценки их питательности**: учеб. метод. пособие. По напр. "Ветеринария" / Л.В. Топорова, П.И. Тишенков, А. В. Архипов и др.; МГАВМиБ им.К.И. Скрябина.- М., 2015. - 78 с.

3. **Баранова, Е.К.** Информационная безопасность и защита информации [Электронный ресурс]: учеб. пособие / Е.К. Баранова, А.В.Бабаш.- 3-е изд., перераб. и доп.- М. : РИОР : ИНФРА-М, 2017.- 322 с.- Режим доступа: http://znanium.com/catalog/product/763644.

4. **Информационные системы и технологии в менеджменте АПК** [Электронный ресурс] : учеб. пособие / В.И. Карпузова, Э.Н. Скрипченко, К.В. Чернышева, Н.В. Карпузова .- М. : БИБКОМ : ТРАНСЛОГ, 2016 .- 461 с.- Режим доступа: https://rucont.ru/efd/346277.

5. **Лукьянов, П.Б.** Информационные технологии в управлении производством животноводческой продукции [Электронный ресурс]: / П.Б. Лукьянов.- М.: Русайнс, 2018.- 240 с.- Режим доступа: https://www.book.ru/book/926262.

6. **Шишов, О.В.** Современные технологии и технические средства информатизации [Электронный ресурс]: учебник / О.В. Шишов.- М. : ИНФРА-М, 2017.- 462 с.- Режим доступа: http://znanium.com/catalog/product/653093.

<span id="page-13-0"></span>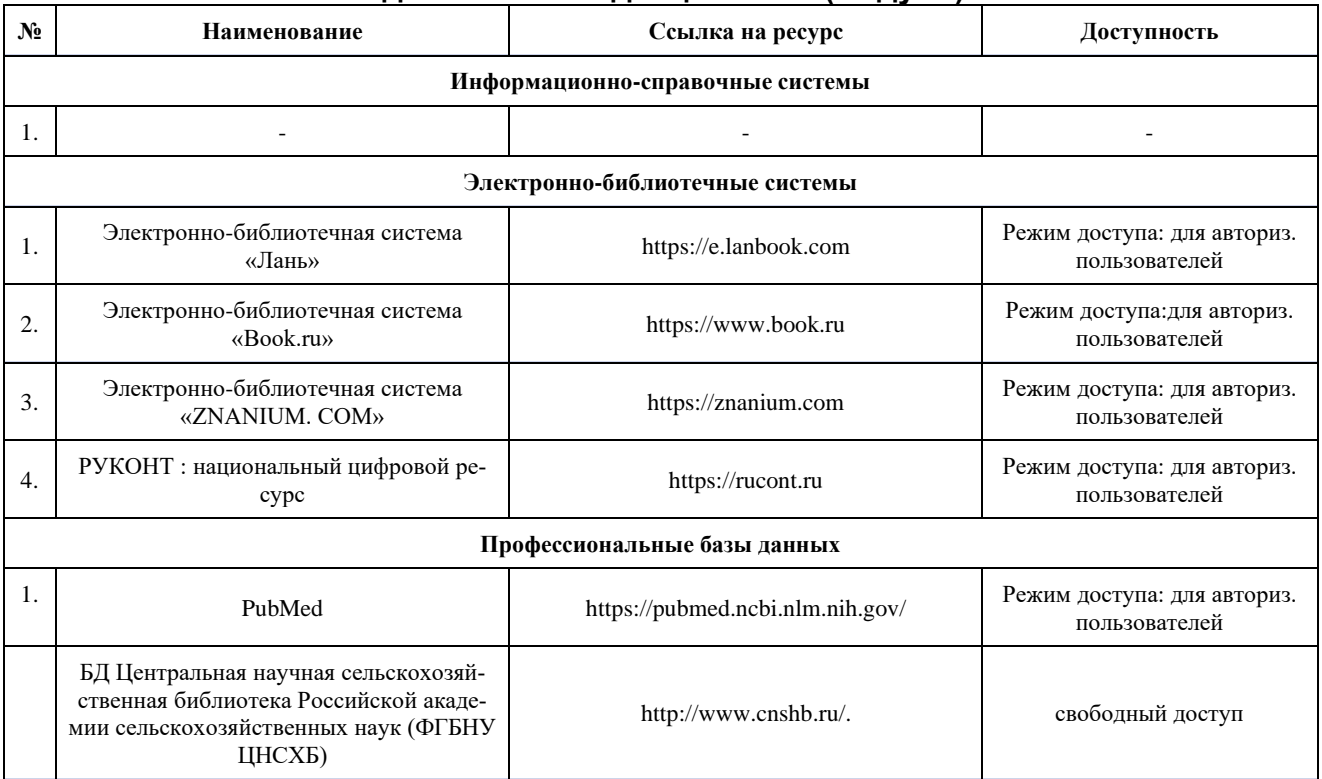

#### **Перечень ресурсов сети Интернет, необходимых для освоения дисциплины (модуля):**

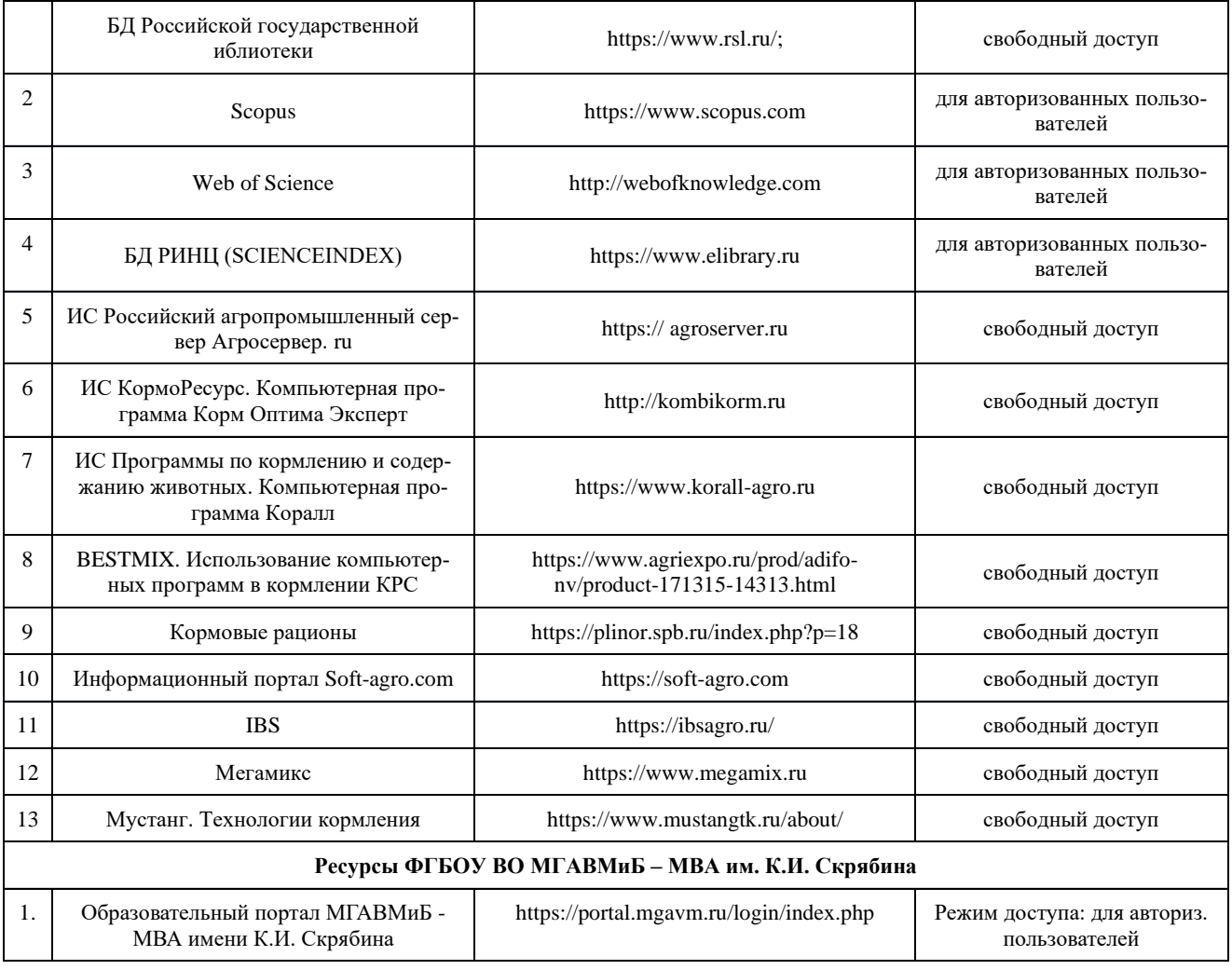

## **7. ПЕРЕЧЕНЬ ПРОГРАММНОГО ОБЕСПЕЧЕНИЯ**

**Лицензионное и свободно распространяемое программное обеспечение, в том числе отечественного производства:**

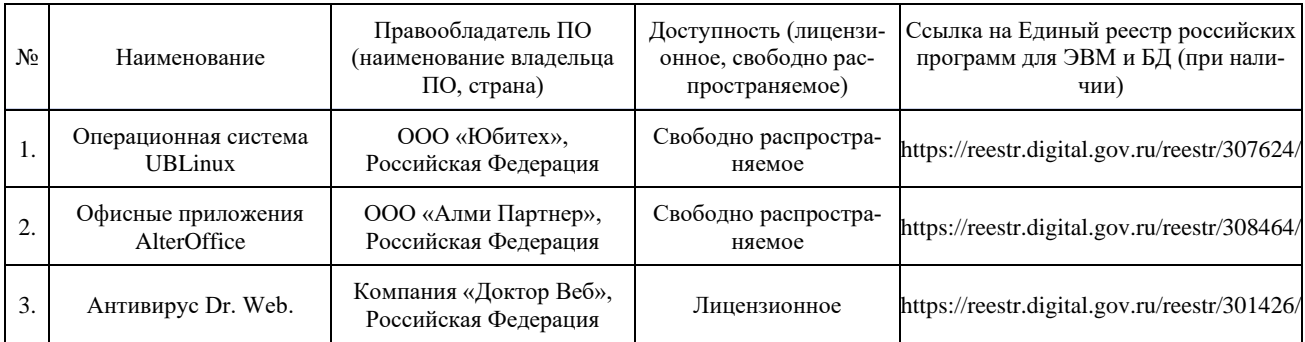

## **8. ОЦЕНОЧНЫЕ СРЕДСТВА**

Оценочные средства для проведения текущего и промежуточного контроля знаний по дисциплине (модулю) «Использование современных информационных систем при составлении рационов, рецептов комбикормов» представлены в виде фонда оценочных средств (далее – ФОС) в Приложении к настоящей рабочей программе дисциплины (модуля).

# **9. МАТЕРИАЛЬНО-ТЕХНИЧЕСКОЕ ОБЕСПЕЧЕНИЕ ДИСЦИПЛИНЫ (МОДУЛЯ)**

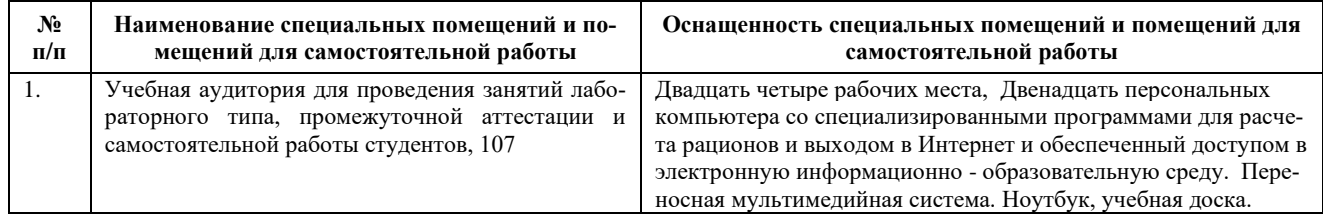

Приложение 1

# **ФОНД ОЦЕНОЧНЫХ СРЕДСТВ текущего контроля/промежуточной аттестации обучающихся при освоении ОПОП ВО, реализующей ФГОС ВО**

*Кафедра Кормления и кормопроизводства*

### **РАБОЧАЯ ПРОГРАММА ДИСЦИПЛИНЫ (МОДУЛЯ)**

# **«Использование современных информационных систем при составлении рационов, рецептов комбикормов»**

**специальность** 36.04.02 «Зоотехния»

**профиль подготовки** Зоотехния

**уровень высшего образования** магистратура

**форма обучения:** очная / очно-заочная

**год приема:** 2022

### **1. ОЦЕНКА РЕЗУЛЬТАТОВ ОСВОЕНИЯ ДИСЦИПЛИНЫ (МОДУЛЯ)**

<span id="page-17-0"></span>Оценка уровня учебных достижений обучающихся по дисциплине (модулю) осуществляется в виде промежуточной аттестации.

### **Текущий контроль успеваемости по дисциплине (модулю) осуществляется в формах:**

1. Задания для самостоятельной работы.

**Промежуточная аттестация по дисциплине (модулю) осуществляется в формах:**

- 1. Зачет
- 2. Экзамен

## **2. СООТНОШЕНИЕ ПОКАЗАТЕЛЕЙ И КРИТЕРИЕВ ОЦЕНИВАНИЯ КОМПЕТЕНЦИЙ СО ШКАЛОЙ ОЦЕНИВАНИЯ И УРОВНЕМ ИХ СФОРМИРОВАННОСТИ**

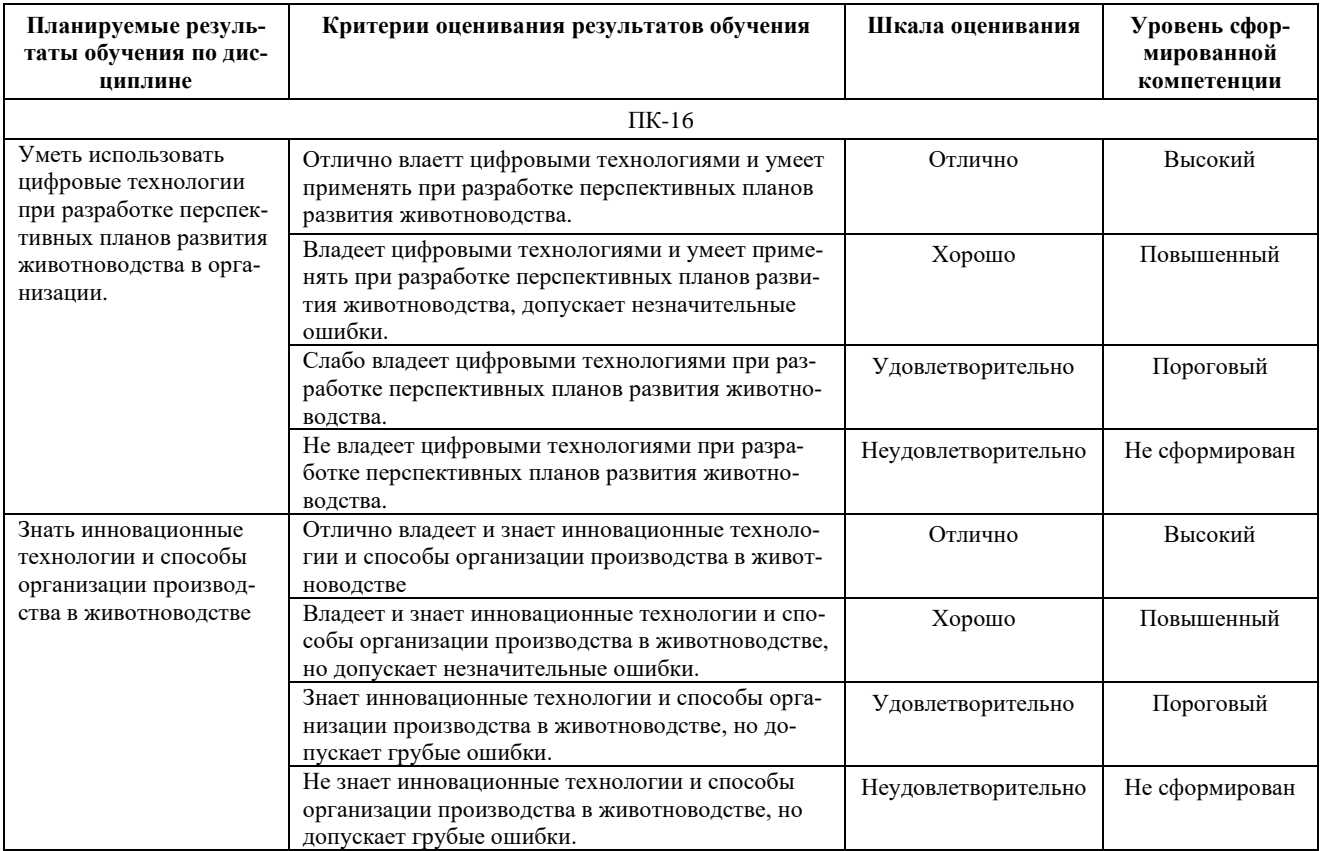

## **3. ТЕКУЩИЙ КОНТРОЛЬ И ПРОМЕЖУТОЧНАЯ АТТЕСТАЦИЯ ОБУЧАЮЩИХСЯ ПО ДИСЦИПЛИНЕ (МОДУЛЮ)**

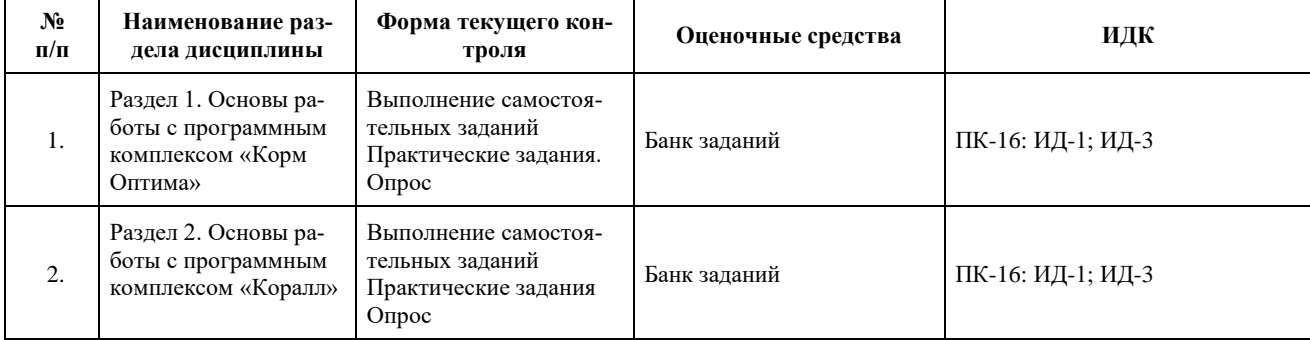

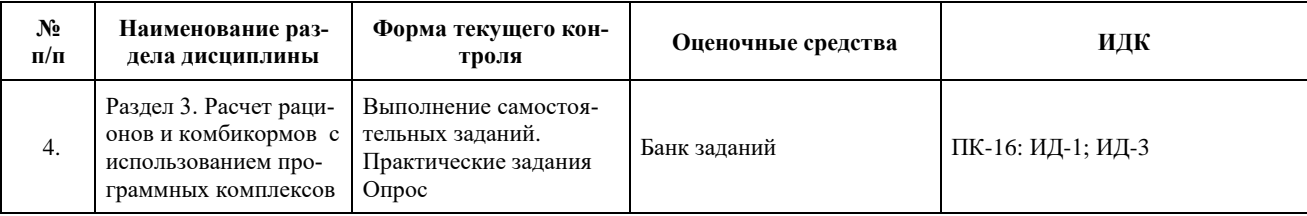

### **Промежуточная аттестация:**

Способ проведения промежуточной аттестации:

### Очная форма обучения:

- экзамен проводится: в 2 семестре 1 курса.

Очно-заочная форма обучения:

- зачёт проводится в 3 семестре 2 курса.

## **2. ОЦЕНОЧНЫЕ МАТЕРИАЛЫ ДЛЯ ПРОВЕДЕНИЯ ТЕКУЩЕГО КОНТРОЛЯ И ПРОМЕЖУТОЧНОЙ АТТЕСТАЦИИ ОБУЧАЮЩИХСЯ ПО ДИСЦИПЛИНЕ (МОДУЛЮ)**

### **Оценочные материалы для текущего контроля успеваемости:**

- 1. Перечень примерных заданий для самостоятельной работы к разделу 1 «Основы работы с программным комплексом «Корм Оптима»» - 6 шт. (Приложение 1);
- 2. Перечень примерных заданий для самостоятельной работы к разделу 1 «Основы работы с программным комплексом «Коралл»» - 8 шт. (Приложение 1);
- 3. Перечень примерных заданий для практических занятий 13 шт. (Приложение 1);
- 4. Перечень примерных заданий для контрольного опроса 86 шт. (Приложение 1).

### **Оценочные материалы для промежуточной аттестации:**

1. Комплект примерных вопросов к зачету и экзамену по дисциплине – 110 шт. (Приложение 2).

# **Приложение 1**

### **Комплект примерных заданий для самостоятельной работы Раздел 1. Основы работы с программным комплексом «Корм Оптима»**

1. Используя демонстрационную версию программы «Корм Оптима», освоить работу со справочником «Сырье». Опишите строение рабочих окон. Освоение процесса добавления нового корма: подключение его к группе по классификации, работа с диалоговым окном «Добавить». Внести новые показатели питательности в окне «Аналитические показатели питательности».

2. В демонстрационной версии программы «Корм Оптима» откройте справочник «Сырье», введите новый корм, добавьте показатели питательности в диалоговом окне «Аналитические показатели питательности». Введите значение данных показателей в расчете на сухое вещество или на натуральную влажность. Отправьте файл на печать и сохраните.

3. Используя демонстрационную версию программы «Корм Оптима» добавьте новый норматив для расчета рациона. Используйте справочник «Нормативы кормления» и диалоговое окно «Добавить», введите новые показатели питательности и внесите значения требований к ним.

4. Формирование нового прайс-листа в демонстрационной версии программы «Корм Оптима» и изменение показателей питательности в соответствии с анализом питательности кормов.

5. Проведение анализа рациона с использованием единых норм. Изменение питательности кормов в соответствии с химическим анализом лаборатории или сертификатом. Описание сбалансированности анализируемого рациона по уровню отклонений по показателям питательности.

6. Проведение анализа рациона с использованием факториальных норм. Изменение питательности кормов в соответствии с химическим анализом лаборатории или сертификатом. Описание сбалансированности анализируемого рациона по уровню отклонений по показателям питательности.

### **Раздел 2. Основы работы с программным комплексом «Коралл».**

1. Анализ рациона (Задание рациона вручную) с использованием демонстрационной версии программы «Коралл – Кормление молочного скота», «Коралл-Выращиваемый скот» «Коралл-кормление свиней». Провести анализ комбикорма в программе «Коралл - Кормление птицы».

2. Используя демонстрационную версию программы «Коралл – Кормление молочного скота», по фактическому суточному удою коровы рассчитать суточный потенциальный удой.

3. Используя демонстрационную версию программы «Коралл – Кормление молочного скота», определить годовые потенциальные удои коров. Провести анализ группового кормления дойных коров.

4. Рассчитать себестоимость молока для двух лучших вариантов кормления группы коров – «кормить рационом» и «кормить вволю кормосмесью».

5. Используя демонстрационную версию программы «Коралл – Кормление молочного скота», изучить раздел описания программы «Расчет семейства рационов, близких к оптимальному».

6. Используя демонстрационную версию программы «Коралл – Кормление молочного скота», по фактическому суточному удою коровы и рациону, при котором получен этот удой, определить экономические показатели рациона.

7. Используя демонстрационную версию программы «Коралл – Кормление молочного скота», по характеристикам коровы определить нормы кормления для сухого вещества и обменной энергии.

8. Определение потенциального удоя при планировании кормления кормосмесью с использованием демонстрационной программы «Коралл-Кормление молочного скота».

### **Перечень тем для практических заданий**:

1. Запишите этапы установки на компьютер программного комплекса «Корм Оптима».

2. Опишите интерфейс рабочего окна программы «Корм Оптима» и назначение основных команд в командной строке.

3. Внесите реквизиты предприятия и ответственных лиц в программу «Корм Оптима» для расчета.

4. Напишите название составных частей рабочего окна «Классификация сырья».

- 5. Опишите этапы действия при удалении и введении нового корма.
- 6. Сделайте пересчет компонентов питательности корма на сухое вещество.

7. Сделайте пересчет компонентов питательности корма на натуральную влажность.

8. Внесите параметры животного для расчета в программе и рассчитайте норму по факториальному способу.

9. Рассчитайте норму и выпишите показатели питательности, рассчитанные по единым нормам кормления.

10. Запишите сформированный прайс-лист для расчета рациона кормления крупного рогатого скота.

11. Опишите справочники, используемые в программе «Коралл» и их назначение.

12. Выпишите нормы, используемые при расчете рационов на «Максимальную сбалансированность» и «Максимальную продуктивности», выпишите показатели, по которым происходит различие.

13. Выпишите показатели экономической эффективности.

### **КРИТЕРИИ ОЦЕНКИ ПРИ ВЫПОЛНЕНИИ САМОСТОЯТЕЛЬНЫХ ЗАДАНИЙ:**

#### **Оценка «отлично»**:

Студент правильно выполнил самостоятельное задание. Показал отличные владения навыками применения полученных знаний и умений при решении профессиональных задач в рамках усвоенного учебного материала. Ответил на все дополнительные вопросы.

#### **Оценка «хорошо»**:

Студент выполнил задание с небольшими неточностями. Показал хорошие владения навыками применения полученных знаний и умений при решении профессиональных задач в рамках усвоенного учебного материала. Ответил на большинство дополнительных вопросов.

#### **Оценка «удовлетворительно»:**

Студент выполнил задание с существенными неточностями. Показал удовлетворительное владение навыками применения полученных знаний и умений при решении профессиональных задач в рамках усвоенного учебного материала. При ответах на дополнительные вопросы на защите было допущено много неточностей.

#### **Оценка «неудовлетворительно»:**

При выполнении самостоятельного задания студент продемонстрировал недостаточный уровень владения умениями и навыками при решении профессиональных задач в рамках усвоенного учебного материала. При ответах на дополнительные вопросы было допущено множество неточностей.

#### **Перечень примерных заданий для контрольного опроса**:

- 1. Основные этапы работы с программным комплексом «Корм Оптима».
- 2. Введение личных данных и данных хозяйства при работе с программой.
- 3. Справочник «Классификатор сырья» и основы работы с ним.
- 4. Этапы создания новых групп классификации кормов и удаление существующих.
- 5. Этапы создания новых видов кормов и удаление существующих.
- 6. Основы работы со справочником «Прайс-лист».

7. Создание папок и прайс-листов в справочнике «Прайс-лист» в программе «Корм Оптима».

- 8. Как происходит поиск сырья в справочнике «Прайс-лист».
- 9. Изменение питательности сырья в созданном прайс-листе хозяйства.

10. Как изменить питательность корма в программе, если по данным лабораторного анализа она представлена в расчете на сухое вещество.

- 11. Как изменить норму кормления в программе.
- 12. Что такое факториальный метод.
- 13. Что такое единые нормы.
- 14. Основные этапы проведения анализа рациона.
- 15. Как происходит подключение нового вида сырья в процессе анализа.
- 16. Как обновить используемый в рационе прайс-лист.
- 17. Как сохранить новый корм в процессе расчета в прайс-лист.

18. Опишите составляющие рабочего окна для расчета и анализа рациона или комбикорма.

19. Как ввести новый показатель питательности в процессе работы с рационом или комбикормом.

20. Как узнать содержание балансируемого компонента питательности во всех кормах, составляющих рацион или комбикорм.

21. Какое отклонение допускается по показателям питательности при расчете рациона или комбикорма.

- 22. Что такое расчет рациона или комбикорма «вручную» по факту.
- 23. Что такое расчет рациона автоматически.
- 24. Для чего нужны показатели «мин.» и «макс.» при расчете рациона автоматически.
- 25. Как из рациона можно рассчитать концентрат.
- 26. Какое количество должна составлять сумма ввода компонентов в комбикорм.
- 27. Что такое БВМД, с помощью каких команд его можно сформировать из комбикорма.

28. Что такое фермент.

29. Что представляет собой формулировка «действие фермента» и как изменяется питательность рациона или комбикорма при его подключении.

30. На какие компоненты питательности может оказывать действие фермент.

31. На сколько в среднем увеличивается усвоение питательных веществ кормов при включении «действия фермента».

32. Как можно ввести кормовую добавку сверх 100 %.

33. Как модно создать программу кормления из нескольких рецептов рационов или комбикормов.

34. Что такое функция «теневые цены».

35. Что надо сделать количеством корма или уровнем компонента питательности, которые попадают под действие функции «теневые цены».

36. Что такое параметрический анализ качества.

37. Модуль «Премикс», основные этапы расчета.

38. Опишите, из каких компонентов состоит основное окно расчета.

39. Что такое активность основного вещества в компонентах премиксов.

40. Какие вещества входят в состав премиксов.

41. Какие соли микроэлементов входят в состав премиксов.

42. Где сохраняется рассчитанный в программе премикс.

43. Как распечатать готовый рецепт.

44. Как перевести готовый рецепт в пакет программ Microsoft office.

45. С настройки какого раздела начинается работа с программным комплексом «Коралл».

46. Для чего заполняются справочники «Данные организации» и «Ответственные». Как происходит работа с ними.

47. Для чего создан справочник «Группы кормов», «Корма» и «Элементы премикса».

48. Для чего нужен справочник «Норма влажности».

49. В каком справочнике расположена база данных кормов.

50. Опишите этапы введения в программу нового корма.

51. Как заносится питательность нового корма.

52. Что надо сделать, что скопировать питательность из другого аналогичного корма.

53. Какую функцию выполняет команда «Компонент» в справочнике кормов.

54. Что означает функция «Переваримость» в справочнике кормов.

55. Перечислите критерии сбалансированности, по которым проводится расчет рационов и комбикормов в программе.

56. По какому компоненту питательности необходимо в первую очередь балансировать рацион.

57. Какое максимальное отклонение допустимо по показателям питательности при балансировании рациона.

58. Что представляют собой диаграммы по отклонениям по показателям питательности. Опишите их.

59. Что обозначают показатели «Потери по ценности животного», «Потери по продуктивности», «Потери по воспроизводству».

60. Раскройте понятия «Обеспечиваемый удой» и «Потенциальный удой».

61. Чем отличаются этапы работы, проводимые при автоматическом расчете рациона и при его анализе вручную.

62. Где проводится коррекция норм кормления.

63. В каком разделе программы сохраняется комбикорм их рациона и формируется адресный премикс.

64. Что значит провести расчет комбикорма на заданную питательность.

65. Рассказать об общих принципах работы с программой ИАС «Кормовые рационы».

66. Какие действия можно провести с помощью функции «Сортировка».

67. Функция «Фильтр» и основные ее задачи.

68. Для выполнения каких действий необходима функция «Поиск».

69. Функция «Просмотр» - основное ее назначение.

70. Режим «Кодификаторы» и его основная задача, перечислите справочники, находящиеся в этом режиме.

- 71. Окно «Предельные значения» и его основная функция.
- 72. Окно «Собственные справочники» и какие элементы относятся к нему.
- 73. Для чего необходимо окно «Группы кормов», назовите его составные части.
- 74. Окно «Корма» и основная его функция.
- 75. Какие фильтры и функции можно использовать в справочнике «Корма».
- 76. Что такое пользовательский корм и что нужно для его внесения в рацион.
- 77. Для чего используются функции «Копирование» и «Дублирование».
- 78. Опишите строение окна «Нормы».
- 79. Окно «Структура» и составные его части.
- 80. Окно «Соотношения» и его элементы.
- 81. Окно «Оценка рациона» и его составляющие.
- 82. Окно «Отчеты» и возможности работы с ним.
- 83. Окно «Параметры рациона», его структура и возможности.
- 84. Функция «Сравнение рационов», составные части, принцип работы.
- 85. Для чего нужна функция «Отчеты по сравнению рационов».
- 86. Окно «Сводная таблица», его структура и основные функции.

### **КРИТЕРИИ ОЦЕНИВАНИЯ УЧЕБНЫХ ДЕЙСТВИЙ ОБУЧАЮЩИХСЯ ПРИ ПРОВЕДЕНИИ ОПРОСА**

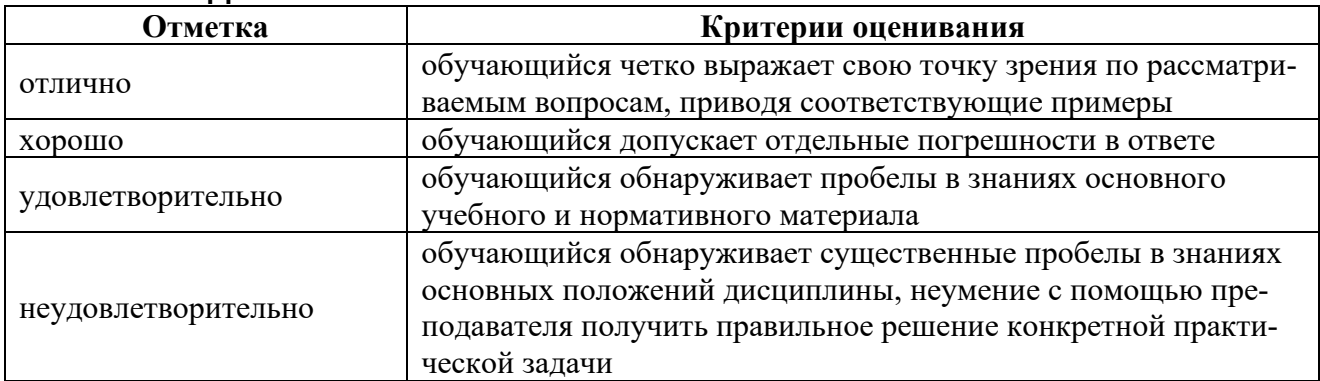

# **Приложение 2**

### **Примерные вопросы к зачету и экзамену:**

- 1. Из каких трех модулей состоит программный комплекс «Корм Оптима»?
- 2. На чем основан принцип расчета по единым нормам в программе Корм Оптима?
- 3. Какие показатели надо учитывать при расчете рациона по факториальному принципу нормирования?
- 4. В каком справочнике в программе «Корм Оптима» находится база кормов для расчета рационов, комбикормов и премиксов?
- 5. Укажите, какие данные представлены в нижней правой части окна «Расчет рациона»?
- 6. Основные этапы работы с программным комплексом «Корм Оптима».
- 7. Введение личных данных и данных хозяйства при работе с программой.
- 8. Справочник «Классификатор сырья» и основы работы с ним.
- 9. Этапы создания новых групп классификации кормов и удаление существующих.
- 10. Этапы создания новых видов кормов и удаление существующих.
- 11. Основы работы со справочником «Прайс-лист».
- 12. Создание папок и прайс-листов в справочнике «Прайс-лист» в программе «Корм Оптима».
- 13. Как происходит поиск сырья в справочнике «Прайс-лист».
- 14. Изменение питательности сырья в созданном прайс-листе хозяйства.
- 15. Как изменить питательность корма в программе, если по данным лабораторного анализа она представлена в расчете на сухое вещество.
- 16. Как изменить норму кормления в программе.
- 17. Что такое факториальный метод.
- 18. Что такое единые нормы.
- 19. Основные этапы проведения анализа рациона.
- 20. Как происходит подключение нового вида сырья в процессе анализа.
- 21. Как обновить используемый в рационе прайс-лист.
- 22. Как сохранить новый корм в процессе расчета в прайс-лист.
- 23. Опишите составляющие рабочего окна для расчета и анализа рациона или комбикорма.
- 24. Как ввести новый показатель питательности в процессе работы с рационом или комбикормом.
- 25. Как узнать содержание балансируемого компонента питательности во всех кормах, составляющих рацион или комбикорм.
- 26. Какое отклонение допускается по показателям питательности при расчете рациона или комбикорма.
- 27. Что такое расчет рациона или комбикорма «вручную» по факту.
- 28. Что такое расчет рациона автоматически.
- 29. Для чего нужны показатели «мин.» и «макс.» при расчете рациона автоматически.
- 30. Как из рациона можно рассчитать концентрат.
- 31. Какое количество должна составлять сумма ввода компонентов в комбикорм.
- 32. Что такое БВМД, с помощью каких команд его можно сформировать из комбикорма.
- 33. Что такое фермент.
- 34. Что представляет собой формулировка «действие фермента» и как изменяется питательность рациона или комбикорма при его подключении.
- 35. На какие компоненты питательности может оказывать действие фермент.
- 36. На сколько в среднем увеличивается усвоение питательных веществ кормов при включении «действия фермента».
- 37. Как можно ввести кормовую добавку сверх 100 %.
- 38. Как модно создать программу кормления из нескольких рецептов рационов или комбикормов.
- 39. Что такое функция «теневые цены».
- 40. Что надо сделать количеством корма или уровнем компонента питательности, которые попадают под действие функции «теневые цены».
- 41. Что такое параметрический анализ качества.
- 42. Модуль «Премикс», основные этапы расчета.
- 43. Опишите, из каких компонентов состоит основное окно расчета.
- 44. Что такое активность основного вещества в компонентах премиксов.
- 45. Какие вещества входят в состав премиксов.
- 46. Какие соли микроэлементов входят в состав премиксов.
- 47. Где сохраняется рассчитанный в программе премикс.
- 48. Как распечатать готовый рецепт.
- 49. Как перевести готовый рецепт в пакет программ Microsoft office.
- 50. С настройки какого раздела начинается работа с программным комплексом «Коралл».
- 51. Для чего заполняются справочники «Данные организации» и «Ответственные». Как происходит работа с ними.
- 52. Для чего создан справочник «Группы кормов», «Корма» и «Элементы премикса».
- 53. Для чего нужен справочник «Норма влажности».
- 54. В каком справочнике расположена база данных кормов.
- 55. Опишите этапы введения в программу нового корма.
- 56. Как заносится питательность нового корма.
- 57. Что надо сделать, что скопировать питательность из другого аналогичного корма.
- 58. Какую функцию выполняет команда «Компонент» в справочнике кормов.
- 59. Что означает функция «Переваримость» в справочнике кормов.
- 60. Перечислите критерии сбалансированности, по которым проводится расчет рационов и комбикормов в программе.
- 61. По какому компоненту питательности необходимо в первую очередь балансировать рацион.
- 62. Какое максимальное отклонение допустимо по показателям питательности при балансировании рациона.
- 63. Что представляют собой диаграммы по отклонениям по показателям питательности. Опишите их.
- 64. Что обозначают показатели «Потери по ценности животного», «Потери по продуктивности», «Потери по воспроизводству».
- 65. Раскройте понятия «Обеспечиваемый удой» и «Потенциальный удой».
- 66. Чем отличаются этапы работы, проводимые при автоматическом расчете рациона и при его анализе вручную.
- 67. Где проводится коррекция норм кормления.
- 68. В каком разделе программы сохраняется комбикорм их рациона и формируется адресный премикс.
- 69. Что значит провести расчет комбикорма на заданную питательность.
- 70. Рассказать об общих принципах работы с программой ИАС «Кормовые рационы».
- 71. Какие действия можно провести с помощью функции «Сортировка».
- 72. Функция «Фильтр» и основные ее задачи.
- 73. Для выполнения каких действий необходима функция «Поиск».
- 74. Функция «Просмотр» основное ее назначение.
- 75. Режим «Кодификаторы» и его основная задача, перечислите справочники, находящиеся в этом режиме.
- 76. Окно «Предельные значения» и его основная функция.
- 77. Окно «Собственные справочники» и какие элементы относятся к нему.
- 78. Для чего необходимо окно «Группы кормов», назовите его составные части.
- 79. Окно «Корма» и основная его функция.
- 80. Какие фильтры и функции можно использовать в справочнике «Корма».
- 81. Что такое пользовательский корм и что нужно для его внесения в рацион.
- 82. Для чего используются функции «Копирование» и «Дублирование».
- 83. Опишите строение окна «Нормы».
- 84. Окно «Структура» и составные его части.
- 85. Окно «Соотношения» и его элементы.
- 86. Окно «Оценка рациона» и его составляющие.
- 87. Окно «Отчеты» и возможности работы с ним.
- 88. Окно «Параметры рациона», его структура и возможности.
- 89. Функция «Сравнение рационов», составные части, принцип работы.
- 90. Для чего нужна функция «Отчеты по сравнению рационов».
- 91. Окно «Сводная таблица», его структура и основные функции.

92. Проанализировать рацион для крупного рогатого скота по критерию «расчет вручную». Определить сбалансированность рациона и его экономическую эффективность.

93. Проанализировать рацион для спортивных лошадей по критерию «расчет вручную». Определить сбалансированность рациона и его экономическую эффективность. Провести расчет по критерию «автоматическая сбалансированность», сравнить рационы по данным критериям. Сделать выводы.

94. Проанализировать комбикорм для лактирующих свиноматок, определить его сбалансированность по питательным компонентам, экономическую эффективность. Внести свои предложения по улучшению сбалансированности комбикорма.

95. Проанализировать комбикорм для кур яичных кроссов, определить его сбалансиро-

ванность по питательным компонентам, экономическую эффективность. Внести свои предложения по улучшению сбалансированности комбикорма.

96. Проанализировать комбикорм для цыплят-бройлеров, определить его сбалансированность по питательным компонентам, экономическую эффективность. Внести свои предложения по улучшению сбалансированности комбикорма.

97. Провести сравнительный анализ рациона, рассчитанного по фактическим данным, и сравнить его с рационом, сбалансированным автоматически.

98. Провести анализ рациона и рассчитать его питательность исходя из содержания питательных веществ в 1 кг сухого вещества.

99. Вывести комбикорм из готового сбалансированного рациона. Указать его количество, состав и питательность в 1 кг сухого вещества.

100. Составить корректирующий премикс для практического рациона, в целях компенсации в нем дефицита отдельных биологически активных элементов (витаминов, микроэлементов и др.).

101. Провести анализ рационов по факториальным и единым нормам, сравнить их питательность, сравнить экономическую эффективность использования рационов в кормлении животных.

102. Определить сбалансировать комбикорма по фактическому содержанию кормов и их питательности с использованием функции «автоматический расчет». Рассчитать структуру комбикорма.

103. Используя программу «КОРАЛЛ – Кормление молочного скота», рассчитать потенциальный (ожидаемый) удой коровы. При этом известен фактический состав и питательность рациона, и суточный удой коровы, полученный при проведении контрольного доения.

104. Вычислить процент снижения потенциала продуктивности коровы, обусловленный отклонениями питательности рациона от нормы.

105. Провести анализ рациона коров, представленного предприятием, установить причины снижения продуктивности коров (суточного удоя).

106. На основании выполненного анализа рациона коров разработать предложения по оптимизации их кормления.

107. Из набора кормов исходного рациона рассчитать оптимальный рацион по критерию «Минимальная стоимость рациона», провести расчет этого же рациона с использованием премикса. Провести сравнительный анализ двух рационов. Сравнить их экономический потенциал.

108. Из набора кормов исходного рациона рассчитать оптимальный рацион по критерию «Максимальная прибыль», провести расчет этого же рациона с использованием премикса. Провести сравнительный анализ двух рационов. Сравнить их экономический потенциал.

109. Из набора кормов исходного рациона рассчитать оптимальный рацион по критерию «Максимальная рентабельность», провести расчет этого же рациона с использованием премикса. Провести сравнительный анализ двух рационов. Сравнить их экономический потенциал.

110. Рассчитать оптимальные рационы по критерию «Максимальная прибыль» из наборов кормов №1 и № 2 без коррекции коэффициентов переваримости и усвояемости компонентов питания кормов. Произвести коррекцию коэффициентов переваримости и усвояемости кормов заданными коэффициентами коррекции.

### **КРИТЕРИИ ОЦЕНИВАНИЯ УЧЕБНЫХ ДЕЙСТВИЙ ОБУЧАЮЩИХСЯ ПРИ ПРОВЕ-ДЕНИИ ЗАЧЕТА**

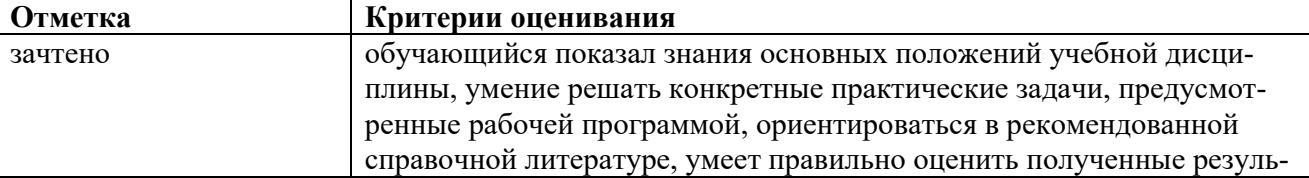

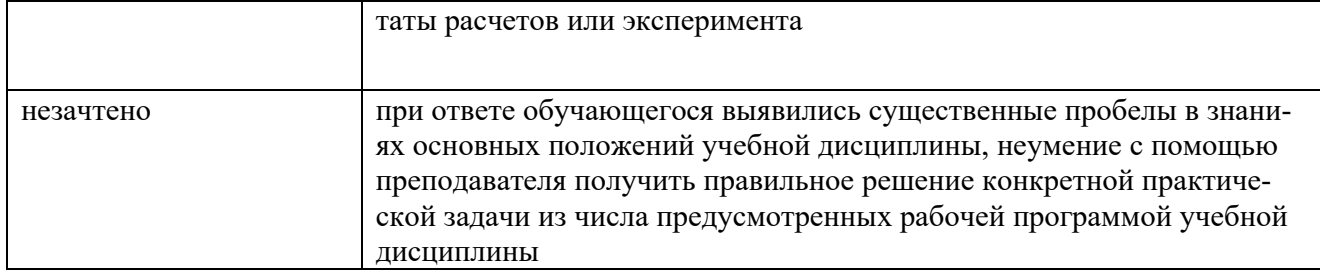